# <span id="page-0-0"></span>《MySQL 入门很简单》学习笔记

## 目录

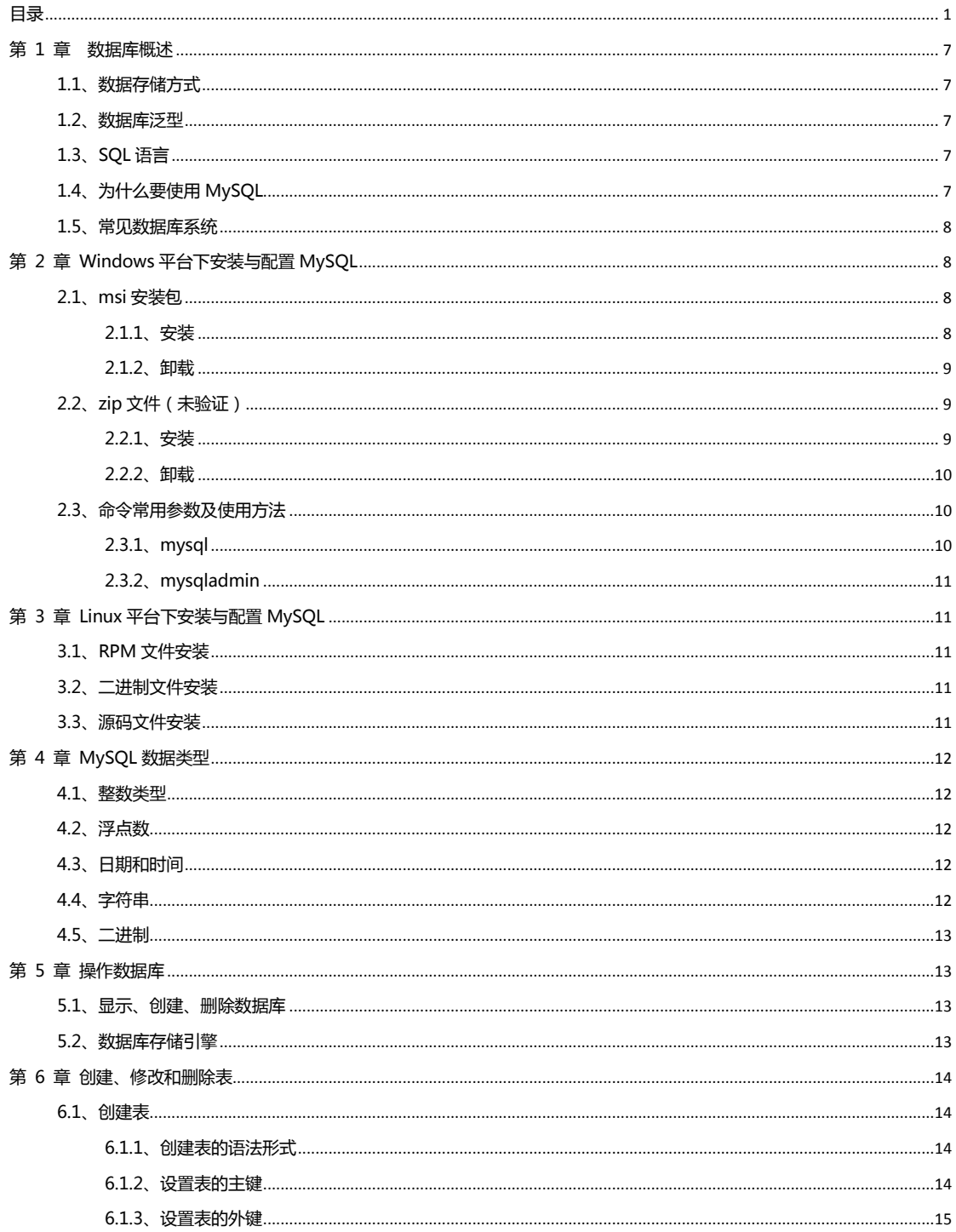

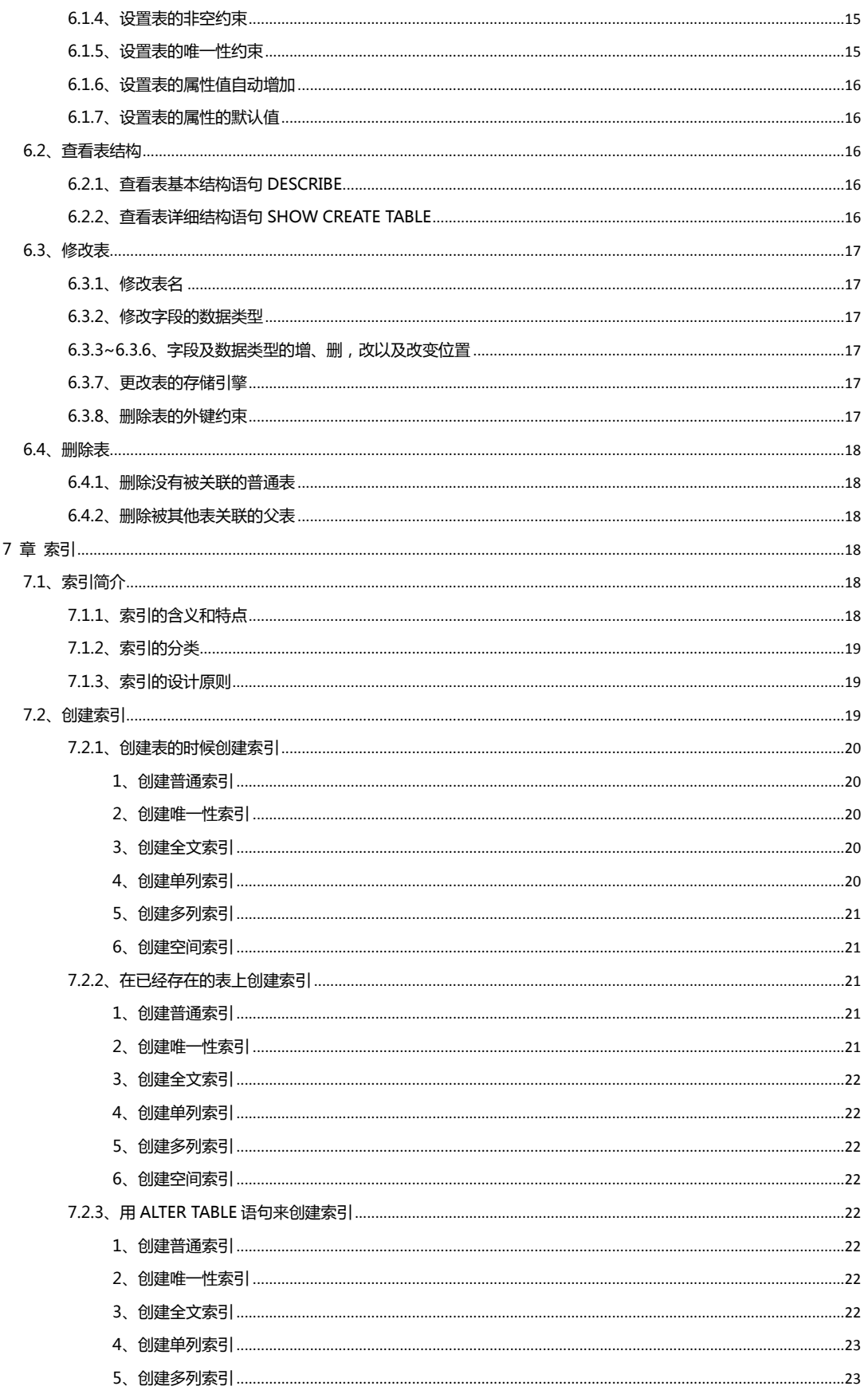

第

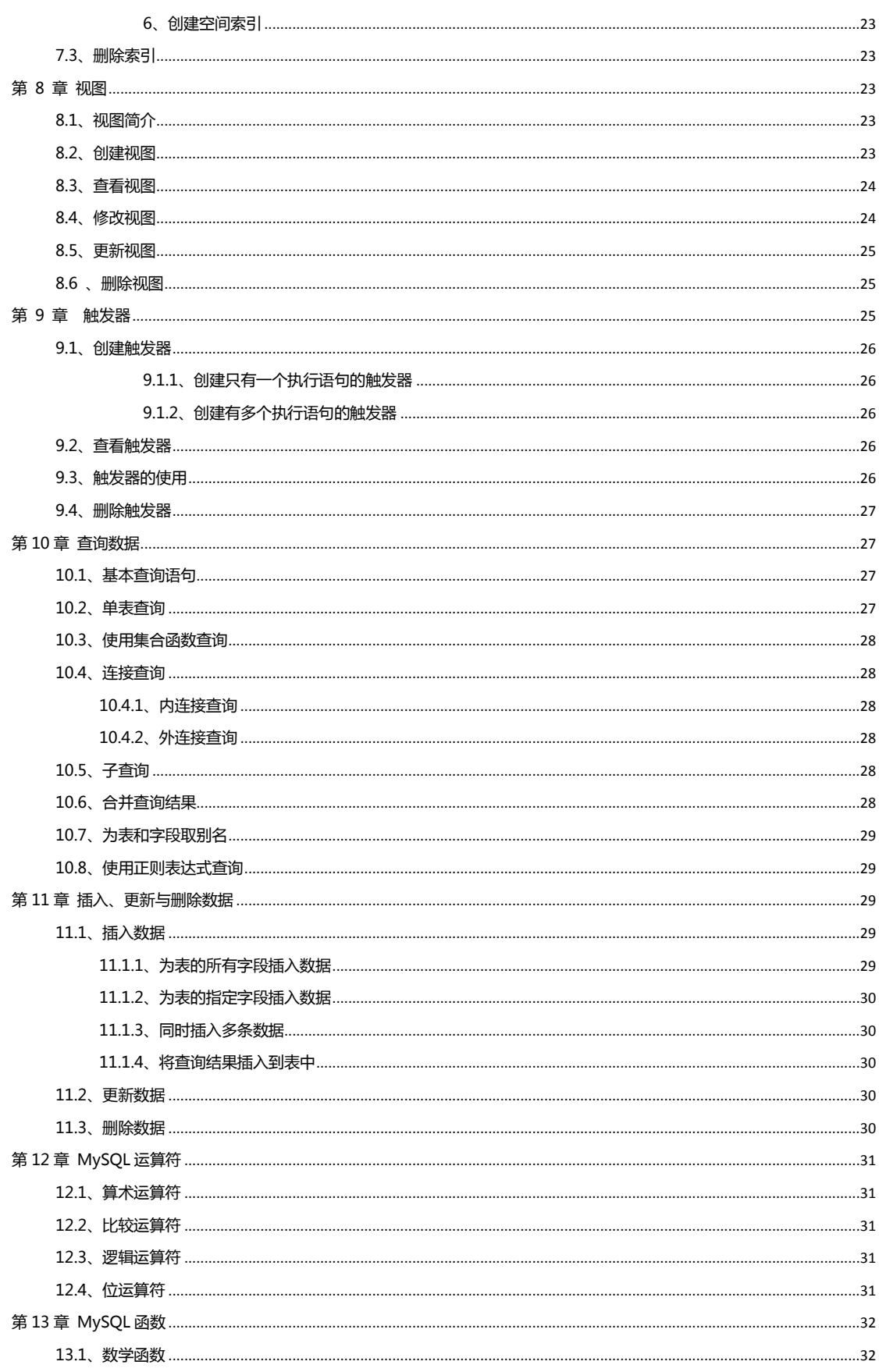

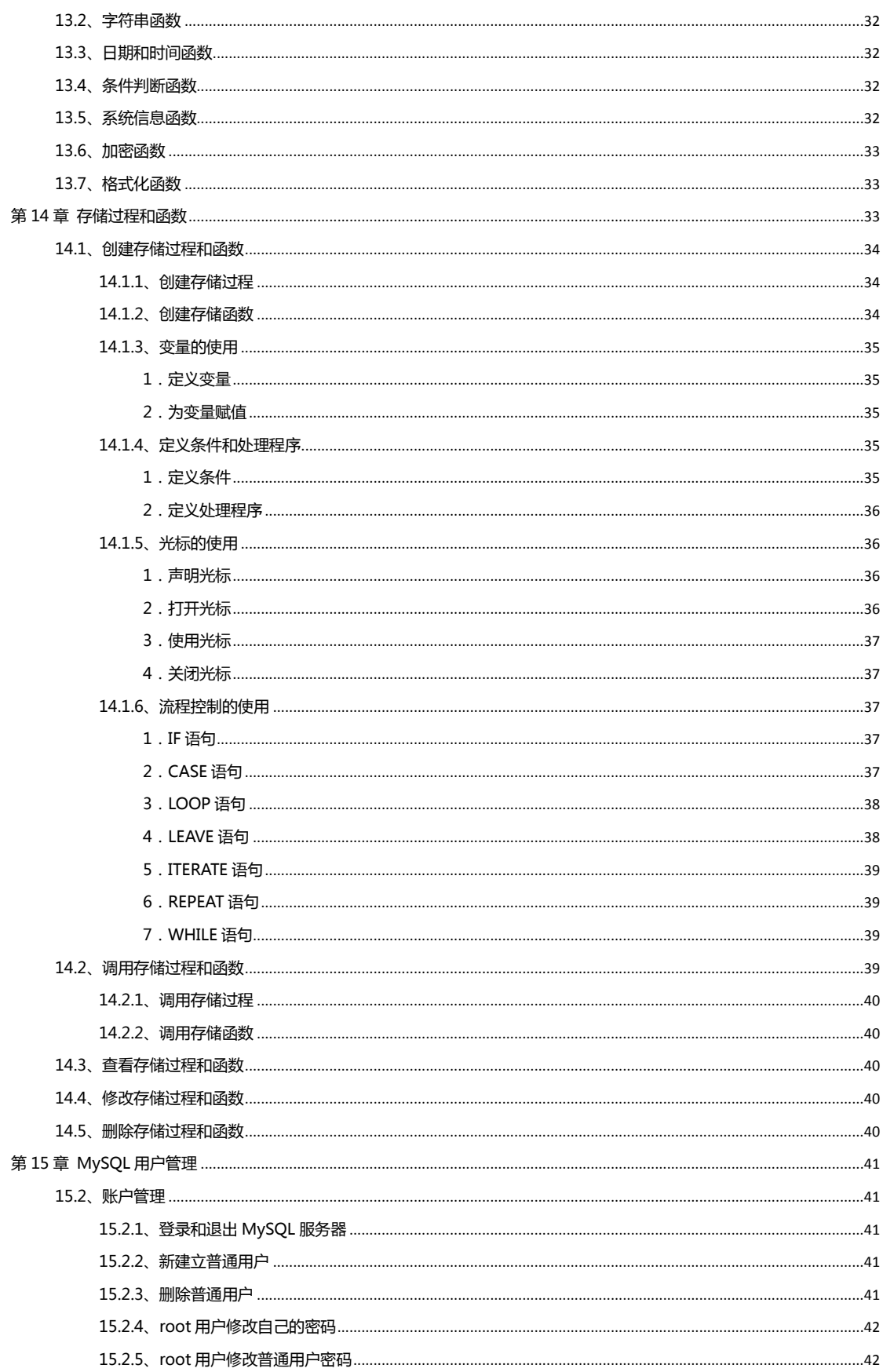

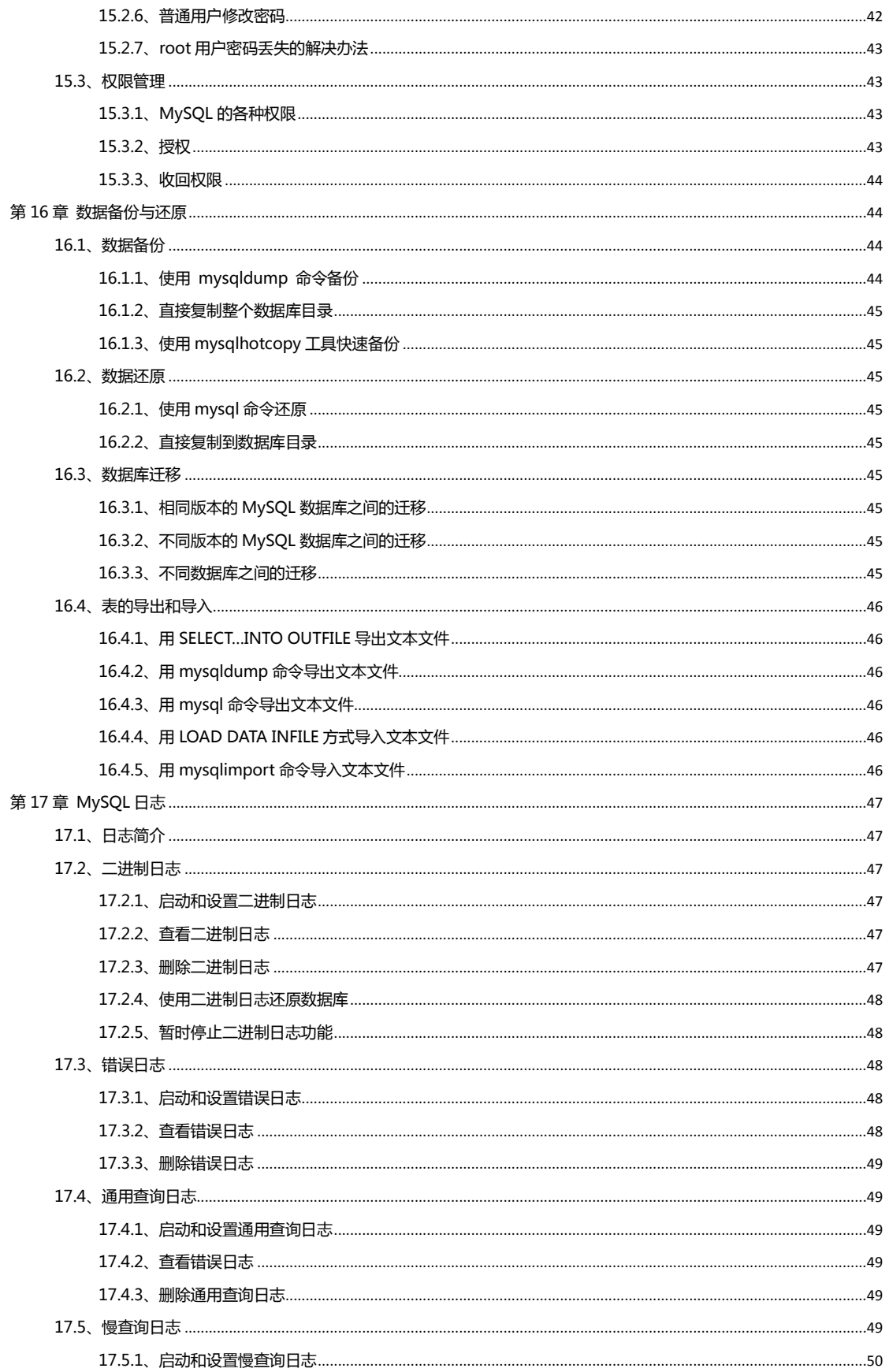

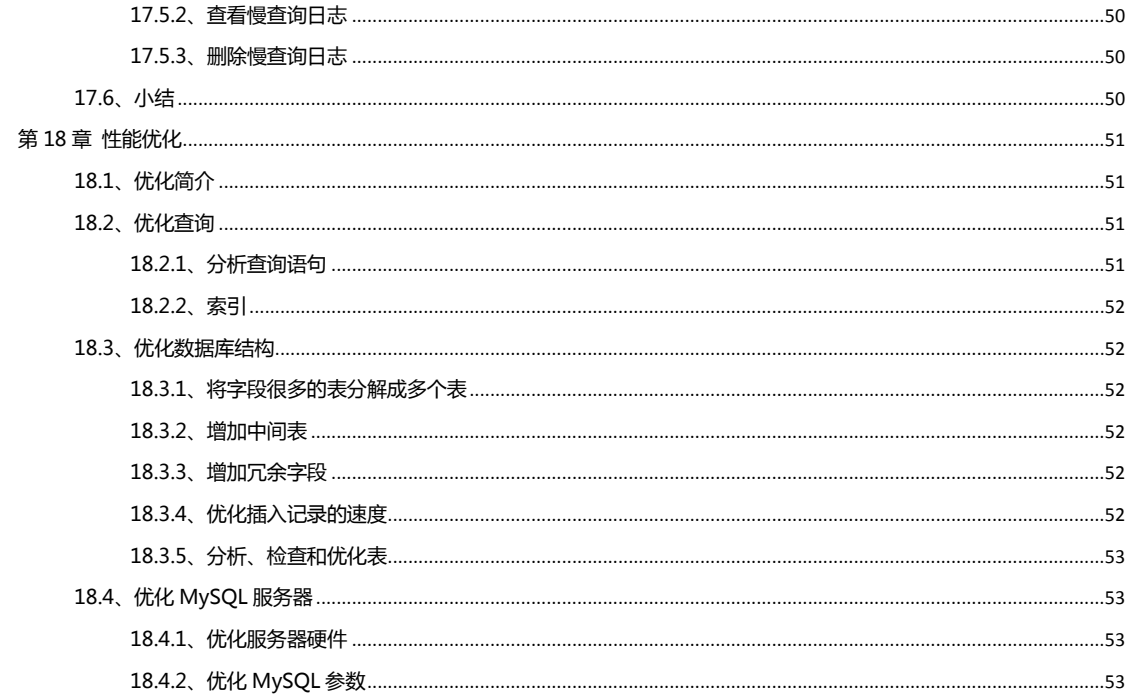

## <span id="page-6-0"></span>第 1 章 数据库概述

### <span id="page-6-1"></span>1.1、数据存储方式

- 1. 人工管理阶段
- 2.文件系统阶段
- 3.数据库系统阶段

### <span id="page-6-2"></span>1.2、数据库泛型

数据库泛型就是数据库应该遵循的规则。数据库泛型也称为范式。目前关系数据库最常用的四种范式分删是: 第一范式(1NF)、第二范式(2NF)、第三范式(3NF)和 BCN 范式(BCNF)

### <span id="page-6-3"></span>1.3、SQL 语言

SQL ( Structured Query Language ) 语言的全称是结构化查询语言。数据库管理系统通过 SQL 语言来管理数据库中的数据。 SQL 诧言分为三个部分: 数据定义诧言(Data Definition Language,简称为 DDL)、 数据操作诧言(Data Manipulation Language,简称为 DML) 数据控制语言(Data Control Language,简称为 DCL)。 DDL 诧句: CREATE TABLE … DML 诧句:SELECT, INSERT, UPDATE ,DELETE DCL 诧句: GRANT, REVOKE

### <span id="page-6-4"></span>1.4、为什么要使用 MySQL

- 1.MySQL 是开放源代码的数据库
- 2.MySQL 的跨平台性
- 3.价格优势
- 4. 功能强大且使用方便

### <span id="page-7-0"></span>1.5、常见数据库系统

- 1.甲骨文的 Oracle
- 2.IBM 的 DB2
- 3.微软的 Access 和 SQL Server
- 4.开源 PostgreSQL
- 5.开源 MySQL
- 6.文件数据库 SQLite,
- <span id="page-7-1"></span>7.内存数据库 HQL

## 第 2 章 Windows 平台下安装与配置 MySQL

#### <span id="page-7-2"></span>2.1、msi 安装包

#### <span id="page-7-3"></span>2.1.1、安装

特别要注意的是,安装前要删除原来的 my.ini 和原来的 data 目录,改名也行,不然在最后一步会"apply security settings" 报个 1045 错诨,原因 1,防火墙,原因 2,数据文件未清除。 一路 next,选 custom 安装 可以指定 data 的位置, 不要指定到系统盘 顺便配置,选择"detailed configuration" 服务器类型和用途视开发还是生产环境 "best support for multilingualism"<br>
支持大部分语系, 默认字符集是 UTF-8, 用这个吧 "add firewall exception for this port" 最好选上,尤其在开发机 "enabled strict mode" 生产机推荐, 开发机可以不用, 选的话, 容易出现刚开始要求注意的问题 "include bin directory in windows path"<br> "create anonymous account" 就丌要了 没有意外的话,成功搞定

安装后 root 登录丌了的解决办法 mysql -h localhost -u root -p

cmd net stop mysql mysqld --skip-grant-tables #注意, net start mysql --skip-grant-tables, 能启动, 但是好象达不到效果 窗口可能死掉,不管,另开一个窗口 cmd

mysql -u root

发现直接进去了

use mysql

update user set password=password("新密码") where user='root' and host='localhost';

flush previliges;

OK 了,注意几点:

- 1、net start mysql --skip-grant-tables, 能启动, 但是好象达不到效果
- 2、mysql 是内置的数据库
- 3、user 表是 mysql 库里存储用户名密码和权限的表
- 4、密码要用 password()函数加密一下
- 5、host='localhost'这个条件可以不要的,那么 root 所有的密码都变了,不建议这样做,后面会简单讲一下 mysql 的用户
- 6、此时 set 方法 mysqlamdin -u root -p password "新密码"的修改密码方法是行不通的,只有直接修改数据库

#### <span id="page-8-0"></span>2.1.2、卸载

- 1、可以在控刢面板里卸载
- 2、最好通过原来安装包,双击,选"remove"卸载,较彻底

### <span id="page-8-1"></span>2.2、zip 文件(未验证)

#### <span id="page-8-2"></span>2.2.1、安装

1、下载 mysql 2、解压刡 c:/mysql 3、复制 my-large.ini 到 c:/windows/my.ini 4、修改 my.ini 文件 basedir="c:/mysql" 安装目录 datadir="c:/mysql/data" 数据目录 [WindowsMySQLServer] Server="c:/mysql/bin/mysqld.exe" 5、安装服务 c:/mysql/bin/mysqld.exe --install 6、启劢/关闭服务

net start/stop mysql

#### <span id="page-9-0"></span>2.2.2、卸载

<span id="page-9-1"></span>c:/mysql/bin/mysqld.exe --remove

## 2.3、命令常用参数及使用方法

List of all MySQL commands:

Note that all text commands must be first on line and end with ';'

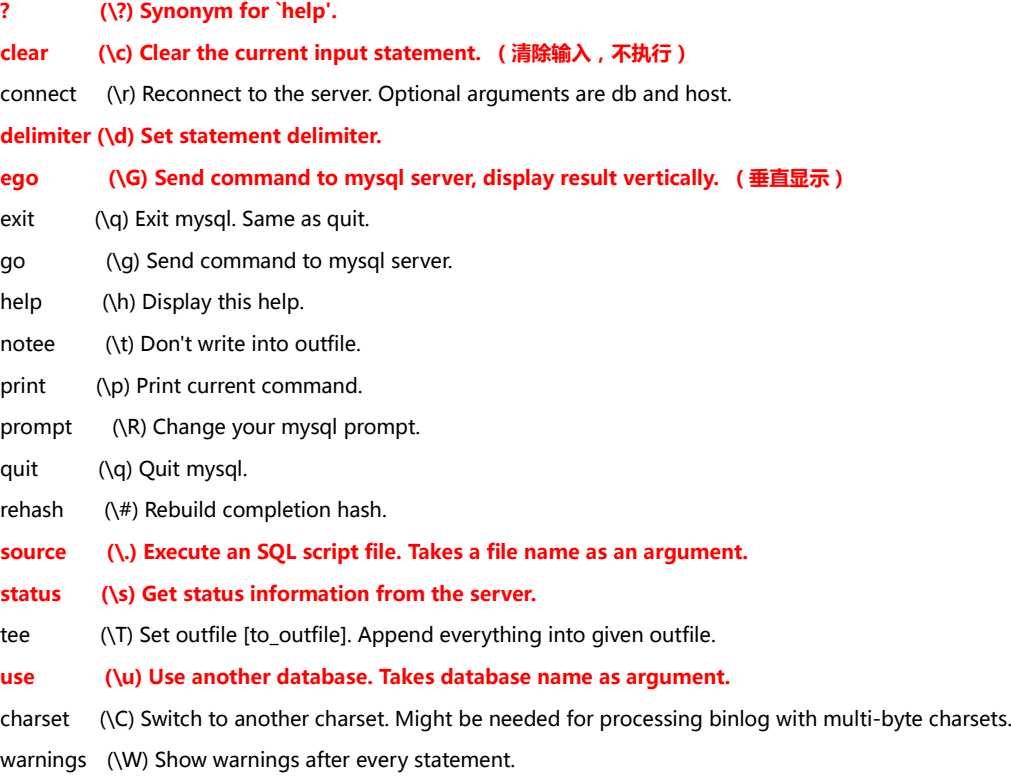

nowarning (\w) Don't show warnings after every statement.

<span id="page-9-2"></span>For server side help, type 'help contents'

#### 2.3.1、mysql

-h host -u user -p password(注意,一般不输密码,如果输,和-p 之间不能有空格) -P port, 一般是 3306 不常用 databasename 数据库名,相当亍执行了 use database -e "sql"执行诧句 mysql -h localhost -u root -ppassword mysql -e "select user, host from user"

#### <span id="page-10-0"></span>2.3.2、mysqladmin

a) 修改密码 mysqladmin -u root -p password "新密码" 注意:

1、password 相当亍凼数,必须要的

2、新密码要用双引号扩起来

## <span id="page-10-1"></span>第 3 章 Linux 平台下安装与配置 MySQL

### <span id="page-10-2"></span>3.1、RPM 文件安装

rpm -ivh mysql.rpm

### <span id="page-10-3"></span>3.2、二进制文件安装

groupadd mysql useadd –g mysql mysql tar –xzvf mysql.bin.tar.gz scripts/mysql\_install\_db –user mysql

### <span id="page-10-4"></span>3.3、源码文件安装

groupadd mysql useadd –g mysql mysql tar –xzvf mysql.src.tar.gz ./configure –prfix=/usr/local/mysql make mack install

## <span id="page-11-0"></span>第 4 章 MySQL 数据类型

### <span id="page-11-1"></span>4.1、整数类型

tinyint(4) smallint(6) mediumint(9) int(11) bigint(20) 注意:后面的是默认显示宽度,以 int 为例,占用的存储字节数是 4 个, 即 4\*8=32 位, 2 的 32 次方, 无符号的最大能达到 4 亿多。 tinyint(4)相当亍 bool 型

### <span id="page-11-2"></span>4.2、浮点数

float double decimal(m,d) decimal(6,2)定义的数字形如 1234.56, 指总长 6 位, 小数点后精确到 2 位

### <span id="page-11-3"></span>4.3、日期和时间

year 年 date 日期 time 时间 datetime 日期时间 timestamp 时间(时区),范围小,支持时区 datetime 最通用,year,date,time 可以节省一些空间。

### <span id="page-11-4"></span>4.4、字符串

char(m) 定长 varchar(m) 不定长

enum,set 和其它库不兼容, 可暂不用

tinytext text mediumtext longtext

### <span id="page-12-0"></span>4.5、二进制

binary(m) varbinary(m) bit(m) tinyblob blob mediumblob longblob

## <span id="page-12-1"></span>第 5 章 操作数据库

假设已经登录 mysql -h localhost -uroot -proot

## <span id="page-12-2"></span>5.1、显示、创建、删除数据库

show databases; 显示所有的数据库 create database xxx; 创建数据库 drop database xxx; 删除数据库

### <span id="page-12-3"></span>5.2、数据库存储引擎

show engines \G mysql 支持的所有的 engine show variables like '%engine%'; 查看当前库的 engine innodb 最常用,支持事务,回滚,自增,外键 表结构存在.frm 文件中 数据和索引存在表空间中 读写效率稍差,占用空间大

```
myisam
   表结构存在.frm 文件中
   .myd 存储数据
   .myi 存储索引
  快速,占空间小,不支持事务和并发
memory
  演示系统
```
## <span id="page-13-0"></span>第 6 章 创建、修改和删除表

### <span id="page-13-1"></span>6.1、创建表

#### <span id="page-13-2"></span>6.1.1、创建表的语法形式

CREATE TABLE 表名 ( 属性名 数据类型 [完整性约束条件], 属性名 数据类型 [完整性约束条件], ...... 属性名 数据类型 ); 完整性约束条件表: PRIMARY KEY 主键 FOREIGN KEY 外键 NOT NULL 不能为空 UNIQUE 唯一索引 AUTO\_INCREMENT 自动增加 DEFAULT 默认值

CREATE TABLE example0 (id INT,

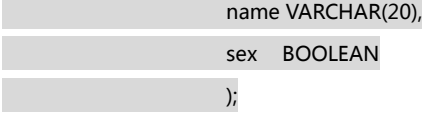

### <span id="page-13-3"></span>6.1.2、设置表的主键

#### 单字段主键

属性名 数据类型 PRIMARY KEY

CREATE TABLE example1(stu\_id INT PRIMARY KEY,

stu\_name VARCHAR(20), stu\_sex BOOLEAN, );

#### 多字段主键

PRIMARY KEY(属性名 1, 属性名 2…属性名 n)

CREATE TABLE example2(stu\_id INT,

course\_id INT, grade FLOAT, PRIMARY KEY(stu\_id, course\_id) );

#### <span id="page-14-0"></span>6.1.3、设置表的外键

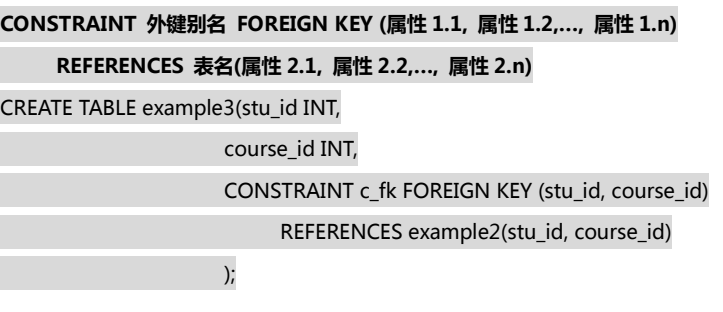

#### <span id="page-14-1"></span>6.1.4、设置表的非空约束

#### 属性名 数据类型 NOT NULL

CREATE TABLE example4(id INT NOT NULL PRIMARY KEY,

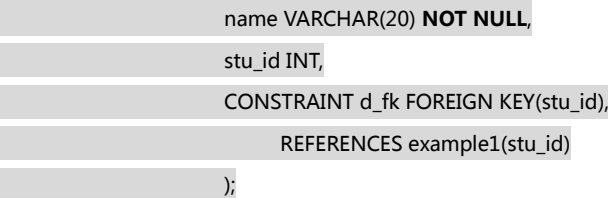

#### <span id="page-14-2"></span>6.1.5、设置表的唯一性约束

#### 属性名 数据类型 UNIQUE

CREATE TABLE example5(id INT PRIMARY KEY,

stu\_id INT UNIQUE, name VARCHAR(20) NOT NULL );

### <span id="page-15-0"></span>6.1.6、设置表的属性值自劢增加

#### 属性名 数据类型 AUTO\_INCREMENT

CREATE TABLE example6(id INT PRIMARY KEY AUTO\_INCREMENT, stu\_id INT UNIQUE, name VARCHAR(20) NOT NULL );

### <span id="page-15-1"></span>6.1.7、设置表的属性的默认值

#### 属性名 数据类型 DEFAULT 默认值

CREATE TABLE example7(id INT PRIMARY KEY AUTO\_INCREMENT,

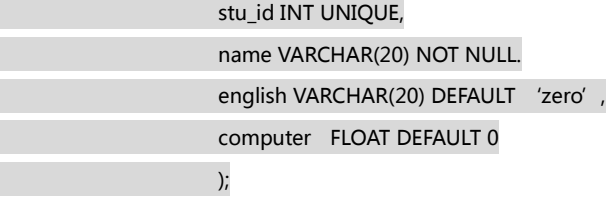

### <span id="page-15-2"></span>6.2、查看表结构

### <span id="page-15-3"></span>6.2.1、查看表基本结构语句 DESCRIBE

#### DESC 表名

<span id="page-15-4"></span>desc example1

### 6.2.2、查看表详细结构语句 SHOW CREATE TABLE

SHOW CREATE TABLE 表名; SHOW CREATE TABLE example example1\G;

#### <span id="page-16-0"></span>6.3、修改表

#### <span id="page-16-1"></span>6.3.1、修改表名

ALTER TABLE 旧表名 RENAME [TO] 新表名; DESC example0; ALTER TABLE example0 RENAME TO user;

#### <span id="page-16-2"></span>6.3.2、修改字段的数据类型

ALTER TABLE 表名 MODIFY 属性名 数据类型; DESC user; ALTER TABLE user MODIFY name VARCHAR(30); DESC user;

#### <span id="page-16-3"></span>6.3.3~6.3.6、字段及数据类型的增、删,改以及改变位置

ALTER TABLE 表名 ADD 属性名 1 数据类型 [完整性约束条件] [FIRST|AFTER 属性名 2]; ALTER TABLE 表名 DROP 属性名; ALTER TABLE 表名 CHANGE 旧属性名 新属性名 新数据类型;

利用上面的语句可以增加,删除,修改字段。修改字段名,数据类型,和位置

#### <span id="page-16-4"></span>6.3.7、更改表的存储引擎

ALTER TABLE 表名 ENGINE=INNODB|MYISAM|MEMOERY; SHOW CREATE TABLE user\G; ALTER TABLE user ENGINE=MyISAM;

#### <span id="page-16-5"></span>6.3.8、删除表的外键约束

ALTER TABLE 表名 DROP FOREIGN KEY 外键别名 ; SHOW CREATE TABLE example3\G; ALTER TABLE example3 DROP FOREIGN KEY c\_fk;

### <span id="page-17-0"></span>6.4、删除表

#### <span id="page-17-1"></span>6.4.1、删除没有被关联的普通表

DROP TABLE 表名; DESC example5; DROP TABLE example5; DESC example5;

#### <span id="page-17-2"></span>6.4.2、删除被其他表关联的父表

初除外键后再初除表 DROP TABLE example1; -- 报错 SHOW TABLE example4\G; ALTER TABLE example4 DROP FOREIGN KEY d\_fk; SHOW TABLE example4\G; DROP TABLE example1; DESC example1;

## <span id="page-17-3"></span>第 7 章 索引

<span id="page-17-4"></span>MySQL 中,所有的数据类型都可以被索引,包括普通索引,唯一性索引,全文索引,单列索引,多列索引和空间索引等。

### 7.1、索引简介

### <span id="page-17-5"></span>7.1.1、索引的含义和特点

BTREE 索引, HASH 索引 优点:提高查询,联合查询,分级和排序的时间 缺点:索引占空间,维护(创建,更新,维护)索引时需要耗费时间

### <span id="page-18-0"></span>7.1.2、索引的分类

1、普通索引

不加任何限制条件

2、唯一性索引

使用 UNIQUE 参数

3、全文索引

使用 FULLTEXT 参数,只能创建在 CHAR,VARCHAR,TEXT 类型的字段上,只有 MyISAM 存储引擎支持全文索引。

4、单列索引

在一个字段上建立的普通索引,唯一性索引或全文索引

5、多列索引

在多个字段上建立的普通索引,唯一性索引或全文索引

6、空间索引

使用 SPATIAL 参数,只有 MyISAM 存储引擎支持空间索引,必须建立在空间数据类型上,且必须非空,初学者很少用到。

### <span id="page-18-1"></span>7.1.3、索引的设计原则

- 1、选择唯一性索引
- 2、为经常需要排序、分组和联合操作的字段建立索引 如 ORDER BY、GROUP BY、DISTINCT,UNION 等操作的字段,特删是排序
- 3、为常作为查询条件的字段建立索引
- 4、限制索引的数目

避免过多地浪费空间

- 5、尽量使用数据量少的索引
- 6、尽量使用前缀来索引

如指索引 TEXT 类型字段的前 N 个字符(

Oracle 中有函数索引,这个是不是相当于 left(field, n)式的函数索引?!

7、删除不再使用或者很少使用的索引

### <span id="page-18-2"></span>7.2、创建索引

三种方式:

- 1、 创建表时创建索引
- 2、 已经存在的表上创建索引
- 3、 使用 ALTER TABLE 语句来创建索引

#### <span id="page-19-0"></span>7.2.1、创建表的时候创建索引

#### CREATE TABLE 表名 (属性名 数据类型 [完整约束条件],

### 属性名 数据类型 [完整约束条件],

 … [UNIQUE|FULLTEXT|SPATIAL INDEX|KEY [别名] (属性名 1 [(长度)] [ASC|DESC])  $\hspace{1.6cm}$  ); and the set of  $\hspace{1.6cm}$  );

#### <span id="page-19-1"></span>1、创建普通索引

CREATE TABLE index1 (id INT, name VARCHAR(20), sex BOOLEAN, INDEX(id) ); the contract of  $\mathcal{L}$  (i.e.,  $\mathcal{L}$  ); the contract of  $\mathcal{L}$ SHOW CREATE TABLE index1\G;

#### <span id="page-19-2"></span>2、创建唯一性索引

CREATE TABLE index2(id INT UNIQUE,

 name VARCHAR(20), UNIQUE INDEX index2\_id(id ASC) ), and the contract of  $\mathcal{C}$  (  $\mathcal{C}$  ); SHOW CREATE TABLE index2\G;

看刡在字段 id 上建立了两个唯一索引 id 和 index2\_id,当然这样是没有必要的。

#### <span id="page-19-3"></span>3、创建全文索引

CREATE TABLE index3 (id INT,

 info VARCHAR(20), FULLTEXT INDEX index3\_info(info) ) ENGINE=MyISAM;

#### <span id="page-19-4"></span>4、创建单列索引

CREATE TABLE index4 (id INT,

 subject VARCHAR(30), INDEX index4\_st(subject(10)) ); the contract of  $\mathcal{L}$  (i.e.,  $\mathcal{L}$  ); the contract of  $\mathcal{L}$ 注意:只索引 subject 前 10 个字符

#### <span id="page-20-0"></span>5、创建多列索引

CREATE TABLE index5 (id INT, name VARCHAR(20), sex CHAR(4), INDEX index5\_ns(name, sex) ); and the contract of  $\mathcal{L}$  (i.e.,  $\mathcal{L}$  );

EXPLAIN select  $*$  from index5 where name=' 123' \G; EXPLAIN select \* from index5 where name='  $123'$  and sex=' N' \G;

#### <span id="page-20-1"></span>6、创建空间索引

CREATE TABLE index6 (id INT,

 Space GEOMETRY NOT NULL, SPATIAL INDEX index6\_sp(space) )ENGINE=MyISAM;

#### <span id="page-20-2"></span>7.2.2、在已经存在的表上创建索引

#### CREATE [UNIQUE|FULLTEXT|SPATIAL] INDEX 索引名 ON 表名 (属性名[(长度)] [ASC|DESC]);

<span id="page-20-3"></span>1、创建普通索引

CREATE INDEX index7\_id on example0(id);

<span id="page-20-4"></span>2、创建唯一性索引

CREATE UNIQUE INDEX index\_8\_id ON index8(course\_id);

<span id="page-21-0"></span>3、创建全文索引

CREATE FULLTEXT INDEX index9\_info ON index9(info);

#### <span id="page-21-1"></span>4、创建单列索引

CREATE INDEX index10\_addr ON index10(address(4));

<span id="page-21-2"></span>5、创建多列索引

CREATE INDEX index11\_na ON index11(name, address);

#### <span id="page-21-3"></span>6、创建空间索引

CREATE SPATIAL INDEX index12\_line on index12(line);

#### <span id="page-21-4"></span>7.2.3、用 ALTER TABLE 语句来创建索引

#### ALTER TABLE 表名 ADD [UNIQUE|FULLTEXT|SPATIAL] INDEX 索引名 (属性名[(长度)] [ASC|DESC]);

#### <span id="page-21-5"></span>1、创建普通索引

ALTER TABLE example0 ADD INDEX index12\_name(name(20));

#### <span id="page-21-6"></span>2、创建唯一性索引

ALTER TABLE index14 ADD UNIQUE INDEX index14\_id(course\_id);

#### <span id="page-21-7"></span>3、创建全文索引

ALTER TABLE index15 ADD INDEX index15\_info(info);

<span id="page-22-0"></span>4、创建单列索引

ALTER TABLE index 16 ADD INDEX index16\_addr(address(4));

#### <span id="page-22-1"></span>5、创建多列索引

ALTER TABLE index17 ADD INDEX index17\_na(name, address);

<span id="page-22-2"></span>6、创建空间索引

ALTER TABLE index18 ADD INDEX index18\_line(line);

### <span id="page-22-3"></span>7.3、删除索引

DROP INDEX 索引名 ON 表名;

DROP INDEX id ON index1;

## <span id="page-22-4"></span>第 8 章 视图

### <span id="page-22-5"></span>8.1、视图简介

视图由数据库中的一个表,视图或多个表,视图导出的虚拟表。其作用是方便用户对数据的操作。

### <span id="page-22-6"></span>8.2、创建视图

必须要有 CREATE VIEW 和 SELECT 权限 SELECT select\_priv, create\_view\_priv from mysql.user WHERE user='root';

#### CREATE [ ALGORITHM = { UNDEFINED | MERGE | TEMPTABLE } ]

#### VIEW 视图名 [ ( 属性清单 ) ] AS SELECT 语句

#### [ WITH [ CASCADED | LOCAL ] CHECK OPTION ] ;

ALGORITHM 参数表示视图选择的算法

UNDEFINED 未指定,自动选择

MERGE 表示将使用视图的语句和视图定义合并起来,使得视图定义的某一部分取代语句的对应部分

TEMPTABLE 表示将视图的结果存入临时表,然后使用临时表执行诧句

LOCAL 参数表示更新视图时要满足该视图本身定义的条件即可;

CASCADED 参数表示更新视图时要满足所有相关视图和表的条件,默认值。

使用 CREATE VIEW 诧句创建视图时,最好加上 WITH CHECK OPTION 参数和 CASCADED 参数。这样,从视图上派生出来的 新视图后,更新新视图需要考虑其父视图的约束条件。这种方式比较严格,可以保证数据的安全性。

create view department\_view1 as

select \* from department;

create view department\_view2 (name, function, localtion) as

select d\_name, function, address from department;

create algorithm=merge view worker\_view1(name,department, sex, age, address) as

 select name, department.d\_name,sex, 2009-birthday, address from worker, department where worker.d\_id=department.d\_id

with local check option;

### <span id="page-23-0"></span>8.3、查看视图

必须要有 SHOW VIEW 的权限

DESCRIBE | DESC 视图名; SHOW TABLE STATUS LIKE '视图名' ; SHOW CREATE VIEW 视图名; SELECT \* FROM information\_schema.views ;

#### <span id="page-23-1"></span>8.4、修改视图

CREATE OR REPLACE | ALTER [ ALGORITHM = { UNDEFINED | MERGE | TEMPTABLE } ] VIEW 视图名 [ ( 属性清单 ) ] AS SELECT 语句 [ WITH [ CASCADED | LOCAL ] CHECK OPTION ] ;

### <span id="page-24-0"></span>8.5、更新视图

更新视图是指通过视图来插入(INSERT)、更新(UPDATE)和删除(DELETE)表中的数据。因为是视图是一个虚拟表,其中 没有数据。通过视图更新时,都是转换到基本表来更新。更新视图时,只能更新权限范围内的数据。超出了范围,就不能更新。

原则:尽量丌要更新视图

语法和 UPDATE 语法一样

哪些视图更新丌了:

- 1、视图中包含 SUM(), COUNT()等聚焦函数的
- 2、视图中包含 UNION、UNION ALL、DISTINCT、GROUP BY、HAVING 等关键字
- 3、常量视图

CREATE VIEW view\_now AS SELECT NOW()

- 4、视图中包含子查询
- 5、由不可更新的视图导出的视图
- 6、创建视图时 ALGORITHM 为 TEMPTABLE 类型
- 7、视图对应的表上存在没有默认值的列,而且该列没有包含在视图里
- 8、WITH [CASCADED|LOCAL] CHECK OPTION 也将决定视图是否可以更新 LOCAL 参数表示更新视图时要满足该视图本身定义的条件即可;
	- CASCADED 参数表示更新视图时要满足所有相关视图和表的条件,默认值。

#### <span id="page-24-1"></span>8.6 、删除视图

删除视图时,只能删除视图的定义,不会删除数据 用户必须拥有 DROP 权限 DROP VIEW [ IF EXISTS] 视图名列表 [ RESTRICT | CASCADE]

## <span id="page-24-2"></span>第 9 章 触发器

触发器(TRIGGER)是由事件来触发某个操作。这些事件包括 INSERT 语句、UPDATE 语句和 DELETE 语句。当数据库系统执 行这些事件时, 就会激活触发器执行相应的操作。MySQL 从 5.0.2 版本开始支持触发器

#### <span id="page-25-0"></span>9.1、创建触发器

<span id="page-25-1"></span>9.1.1、创建只有一个执行语句的触发器

CREATE TRIGGER 触发器名 BEFORE | AFTER 触发事件 ON 表名 FOR EACH ROW 执行语句

<span id="page-25-2"></span>9.1.2、创建有多个执行语句的触发器

DELIMITER && CREATE TRIGGER 触发器名 BEFORE | AFTER 触发事件 ON 表名 FOR EACH ROW BEGIN 执行语句列表 END && DELEMITER ;

DELIMITER, 一般 SQL ";"结束, 在创建多个语句执行的触发器时, 要用到";", 所以用 DELIMETER 来切换一下。

CREATE TRIGGER dept\_tig1 BEFORE INSERT ON department FOR EACH ROW INSERT INTO trigger\_time VALUES(NOWS());

### <span id="page-25-3"></span>9.2、查看触发器

SHOW TRIGGERS ; SELECT \* FROM information\_schema. triggers ;

### <span id="page-25-4"></span>9.3、触发器的使用

MySQL 中,触发器执行的顺序是 BEFORE 触发器、表操作 (INSERT、UPDATE 和 DELETE)、AFTER 触发器 触収器中丌能包吨 START TRANSACTION, COMMIT, ROLLBACK,CALL 等。

### <span id="page-26-0"></span>9.4、删除触发器

DROP TRIGGER 触发器名;

## <span id="page-26-1"></span>第 10 章 查询数据

### <span id="page-26-2"></span>10.1、基本查询语句

```
SELECT 属性列表
```
FROM 表名和视图列表 [WHERE 条件表达式 1] [GROUP BY 属性名 1 [HAVING 条件表达式 2]] [ORDER BY 属性名 2[ASC|DESC]]

#### <span id="page-26-3"></span>10.2、单表查询

```
列出所有字段
*
指定字段
指定记录
    WHERE 条件表达式
    =,<,>,!及其组合
    [NOT] BETWEEN AND
    [NOT] IN
    [NOT] LIKE
        %
         _
    IS [NOT] NULL
    AND,OR
SELECT DISTINCT 属性名
ORDER BY 属性名 [ASC|DESC]
GROUP BY, GROUP_CONTACT()函数非常好用
    SELECT sex, GROUP_CONTACT(name) FROM employee GROUP BY sex;
GROUP BY 与 WITH ROLLUP 一起使用,多一行,加统计
    SELECT sex COUNT(sex) FROM employee GROUP BY sex WITH ROLLUP;
LIMIT [初始位置] 记录数
```
### <span id="page-27-0"></span>10.3、使用集合函数查询

COUNT(), AVG(), MAX(), MIN(), SUM()

### <span id="page-27-1"></span>10.4、连接查询

<span id="page-27-2"></span>10.4.1、内连接查询

select a.\*, b.\* from a, b where a.xid=b.xid

#### <span id="page-27-3"></span>10.4.2、外连接查询

SELECT 属性名列表 FROM 表名 1 LEFT|RIGHT JOIN 表名 2

ON 表名 1.属性 1=表名 2.属性 2;

LEFT JOIN 左表全记录,右表符合条件 RIGHT JOIN 右表全记录,左表符合条件

### <span id="page-27-4"></span>10.5、子查询

IN

EXISTS 表示存在, 内层查询语句不返回查询的记录, 而是返回一个真假值 (true|false) ANY 任意一个值

SELECT \* FROM computer\_stu WHERE scrore >=ANY(SELECT score FROM scholarship) ALL 满足所有条件

### <span id="page-27-5"></span>10.6、合并查询结果

SELECT 语句 1

UNION | UNION ALL SELECT 语句 2

…

UNION 所有的查询结果合并到一起,去掉重复项 UNION ALL 简单合并

### <span id="page-28-0"></span>10.7、为表和字段取别名

表名 表的删名 属性名 [AS] 属性的删名

### <span id="page-28-1"></span>10.8、使用正则表达式查询

属性名 REGEXP '匹配方式'

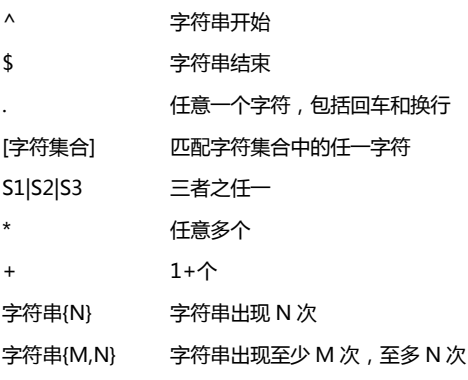

<span id="page-28-2"></span>SELECT \* FROM info WHERE name REGEXP 'ab{1,3}';

## 第 11 章 插入、更新与删除数据

### <span id="page-28-3"></span>11.1、插入数据

#### <span id="page-28-4"></span>11.1.1、为表的所有字段插入数据

1、INSERT 语句中不指定具体的字段名 insert into 表名 values (值 1,值 2…值 n) 2、INSERT 诧句中列出所有字段 insert into 表名 (属性 1,属性 2…属性 n) values (值 1,值 2…值 n)

#### <span id="page-29-0"></span>11.1.2、为表的指定字段插入数据

<span id="page-29-1"></span>insert into 表名 (属性 1,属性 2,属性 3) values (值 1,值 2,值 3)

#### 11.1.3、同时插入多条数据

insert into 表名 (属性 1,属性 2…属性 n) values (值 1,值 2…值 n), (属性 1,属性 2…属性 n) values (值 1,值 2…值 n), ... (属性 1,属性 2…属性 n) values (值 1,值 2…值 n);

<span id="page-29-2"></span>MySQL 特有的

#### 11.1.4、将查询结果插入到表中

insert into 表名 (属性 1,属性 2…属性 n) select 属性列表 from 表名 2 where 条件表达式

use mysql; create table user1 (user char(16) not null); insert into user1 (user) select user from user;

### <span id="page-29-3"></span>11.2、更新数据

update 表名

 set 属性 1=值 1,属性 2=值 2,… where 条件表达式;

### <span id="page-29-4"></span>11.3、删除数据

delete from 表名 [条件表达式];

## <span id="page-30-0"></span>第 12 章 MySQL 运算符

### <span id="page-30-1"></span>12.1、算术运算符

+ - \* /或 DIV %或 MOD

### <span id="page-30-2"></span>12.2、比较运算符

- 1.运算符"="
- 2.运算符"<>"和"!="
- 3.运算符"<=>"
- 4.运算符">"
- 5.运算符">="
- 6.运算符"<"
- 7.运算符"<="
- 8.运算符"IS NULL"
- 9.运算符"BETWEEN AND"
- 10.运算符"IN"
- 11.运算符"LIKE"
- 12.运算符"REGEXP"

## <span id="page-30-3"></span>12.3、逻辑运算符

- 1. 与运算
- 2.或运算
- 3.非运算
- 4.异或运算

## <span id="page-30-4"></span>12.4、位运算符

- 1. 按位与
- 2.按位或
- 3. 按位取反
- 4.按位异或

5. 按位左移与按位右移

## <span id="page-31-0"></span>第 13 章 MySQL 函数

### <span id="page-31-1"></span>13.1、数学函数

随机数可能会用刡,其他基本无视。

### <span id="page-31-2"></span>13.2、字符串函数

重点 CONCAT(S1,S2….)

### <span id="page-31-3"></span>13.3、日期和时间函数

重点

### <span id="page-31-4"></span>13.4、条件判断函数

IF(expr,v1,v2)

#### IFNULL(v1,v2)

CASE

- 1.CASE WHEN expr1 THEN v1 [WHEN expr2 THEN v2…] [ELSE vn] END
- 2.CASE expr WHEN e1 THEN v1 [WHEN e2 THEN v2…] [ELSE vn] END

### <span id="page-31-5"></span>13.5、系统信息函数

VERSION()函数返回数据库的版本号;

CONNECTION\_ID()函数返回服务器的连接数, 也就是到现在为止 MySQL 服务的连接次数;

DATABASE()和 SCHEMA()返回当前数据库名。

USER()、SYSTEM\_USER()、SESSION\_USER()、CURRENT\_USER()和 CURRENT\_USER 这几个凼数可以返回当前用户的

名称

CHARSET(str)凼数返回字符串 str 的字符集,一般情况这个字符集就是系统的默认字符集;

COLLATION(str)凼数返回字符串 str 的字符排列方式。

LAST\_INSERT\_ID()凼数返回最后生成的 AUTO\_INCREMENT 值。

### <span id="page-32-0"></span>13.6、加密函数

PASSWORD(str)函数可以对字符串 str 进行加密。一般情况下, PASSWORD(str)函数主要是用来给用户的密码加密的。 MD5(str)凼数可以对字符串 str 迚行加密。MD5(str)凼数主要对普通的数据迚行加密。 ENCODE(str,pswd\_str)函数可以使用字符串 pswd\_str 来加密字符串 str。加密的结果是一个二进制数,必须使用 BLOB 类型的字段来保存它。

DECODE(crypt\_str,pswd\_str)凼数可以使用字符串 pswd\_str 来为 crypt\_str 解密

### <span id="page-32-1"></span>13.7、格式化函数

FORMAT(x,n)函数可以将数字 x 进行格式化, 将 x 保留到小数点后 n 位。这个过程需要进行四舍五入。

ASCII(s)返回字符串 s 的第一个字符的 ASCII 码;  $BIN(x)$ 返回 x 的二进制编码; HEX(x)返回 x 的十六进制编码; OCT(x)返回 x 的八进制编码; CONV(x,f1,f2)将 x 从 f1 进制数变成 f2 进制数。

INET\_ATON(IP)凼数可以将 IP 地址转换为数字表示;INET\_NTOA(n)凼数可以将数字 n 转换成 IP 的形式。其中, INET\_ATON(IP)凼数中 IP 值需要加上引号。这两个凼数互为反凼数。

GET\_LOCT(name,time)函数定义一个名称为 nam、持续时间长度为 time 秒的锁。如果锁定成功, 返回 1;如果尝试超 时, 返回 0; 如果遇到错误, 返回 NULL。

RELEASE\_LOCK(name)函数解除名称为 name 的锁。如果解锁成功,返回 1;如果尝试超时,返回 0;如果解锁失败, 返回 NULL;

IS\_FREE\_LOCK(name)函数判断是否使用名为 name 的锁。如果使用, 返回 0; 否则, 返回 1。

BENCHMARK(count,expr)函数将表达式 expr 重复执行 count 次,然后返回执行时间。该函数可以用来判断 MySQL 处 理表达式的速度。

CONVERT(s USING cs)凼数将字符串 s 的字符集变成 cs

CAST(x AS type)和 CONVERT(x,type)这两个函数将 x 变成 type 类型。这两个函数只对 BINARY、CHAR、DATE、 DATETIME、TIME、SIGNED INTEGER、UNSIGNED INTEGER 这些类型起作用。但两种方法只是改变了输出值的数据 类型,并没有改变表中字段的类型

## <span id="page-32-2"></span>第 14 章 存储过程和函数

避免编写重复的诧句

安全性可控 执行效率高

#### <span id="page-33-0"></span>14.1、创建存储过程和函数

#### <span id="page-33-1"></span>14.1.1、创建存储过程

CREATE PROCEDURE sp\_name ([proc\_parameter[,...]]) [characteristic ...] routine\_body

procedure 发音 [pra'si:dʒə]

proc\_parameter IN|OUT|INOUT param\_name type characteristic n. 特征;特性;特色 LANGUAGE SQL 默认, routine\_boyd 由 SQL 组成 [NOT] DETERMINISTIC 指明存储过程的执行结果是否是确定的, 默认不确定 CONSTAINS SQL | NO SQL | READS SQL DATA | MODIFIES SQL DATA 指定程序使用 SQL 语句的限制 CONSTAINS SQL 子程序包含 SQL,但不包含读写数据的语句, 默认 NO SQL **THE THE STARE** SQL 语句 READS SQL DATA 子程序中包含读数据的语句 MODIFIES SQL DATA 子程序中包含了写数据的语句 SQL SECURITY {DEFINER|INVOKER}, 指明谁有权限执行。 DEFINER,只有定义者自己才能够执行, 默认 INVOKER 表示调用者可以执行 COMMENT 'string' 注释信息

CREATE PROCEDURE num\_from\_employee (IN emp\_id, INT, OUT count\_num INT)

READS SQL DATA BEGIN SELECT COUNT(\*) **INTO** count\_num FROM employee WHERE d\_id=emp\_id; END

#### <span id="page-33-2"></span>14.1.2、创建存储函数

CREATE FUNCTION sp\_name ([func\_parameter[,...]]) RETURNS type [characteristic ...] routine\_body

CREATE FUNCTION name\_from\_employee(emp\_id INT)

RETURNS VARCHAR(20)

BEGIN

RETURN (SELECT name FROM employee WHERE num=emp\_id);

END

#### <span id="page-34-0"></span>14.1.3、变量的使用

<span id="page-34-1"></span>1.定义变量

DECLARE var\_name[,…] type [DEFAULT value]

DECLARE my\_sql INT DEFAULT 10;

#### <span id="page-34-2"></span>2.为变量赋值

SET var\_name=expr[,var\_name=expr]…

SELECT col\_name[,...] INTO var\_name[,...] FROM table\_name WHERE condition

### <span id="page-34-3"></span>14.1.4、定义条件和处理程序

#### <span id="page-34-4"></span>1.定义条件

#### DECLARE condition\_name CONDITION FOR condition\_value

condition value:

SQLSTATE [VALUE] sqlstate\_value | mysql\_error\_code

对亍 ERROR 1146(42S02) sqlstate\_value: 42S02 mysql\_error\_code:1146 //方法一 DECLARE can\_not\_find CONDITION FOR SQLSTATE '42S02' //方法二 DECLARE can\_not\_find CONDITION FOR 1146

#### <span id="page-35-0"></span>2.定义处理程序

#### DECLARE hander\_type HANDLER FOR condition\_value[,…] sp\_statement

handler\_type:

CONTINUE|EXIT|UNDO

condition\_value:

SQLSTATE[VALUE] sqlstate\_value | condition\_name | SQLWARNING|NOTFOUND|SQLEXCEPTION|mysql\_error\_code

UNDO 目前 MySQL 不支持

1、捕获 sqlstate\_value

DECLARE CONTINUE HANDLER FOR SQLSTATE '42S02' SET @info=' CAN NOT FIND';

2、捕获 mysql\_error\_code

DECLARE CONTINUE HANDLER FOR 1146 SET @info=' CAN NOT FIND';

3、先定义条件,然后调用

DECLARE can\_not\_find CONDITION FOR 1146;

DECLARE CONTINUE HANDLER FOR can\_not\_find SET @info=' CAN NOT FIND';

4、使用 SQLWARNING

DECLARE EXITHANDLER FOR SQLWARNING SET @info=' CAN NOT FIND';

5、使用 NOT FOUND

DECLARE EXIT HANDLER FOR NOT FOUND SET @info=' CAN NOT FIND';

- 6、使用 SQLEXCEPTION
- DECLARE EXIT HANDLER FOR SQLEXCEPTION SET @info=' CAN NOT FIND';

#### <span id="page-35-1"></span>14.1.5、光标的使用

<span id="page-35-2"></span>存储过程中对多条记录处理,使用光标

1.声明光标

#### DECLARE cousor\_name COURSOR FOR select statement;

DECLARE cur\_employee CURSOR FOR SELECT name, age FROM employee;

#### <span id="page-35-3"></span>2.打开光标

#### OPEN cursor\_name;

OPEN cur\_employee;

<span id="page-36-0"></span>3.使用光标

FETCH cur\_employee INTO var\_name[,var\_name…];

FETCH cur\_employee INTO emp\_name, emp\_age;

<span id="page-36-1"></span>4.关闭光标

CLOSE cursor\_name

<span id="page-36-2"></span>CLOSE cur\_employee

#### 14.1.6、流程控制的使用

<span id="page-36-3"></span>1.IF 语句

#### IF search\_condition THEN statement\_list

[ELSEIF search\_condition THEN statement\_list]…

#### [ELSE statement\_list]

END IF

IF age>20 THEN SET @count1=@count1+1;

ELSEIF age=20 THEN @count2=@count2+1; ELSE @count3=@count3+1;

END

#### <span id="page-36-4"></span>2.CASE 语句

#### CASE case\_value

WHEN when\_value THEN statement\_list [WHEN when\_value THEN statement\_list]… [ELSE statement\_list]

END CASE

#### **CASE**

WHEN search\_condition THEN statement\_list [WHEN search\_condition THEN statement\_list]…

[ELSE statement\_list]

### END CASE

### CASE age

WHEN 20 THEN SET @count1=@count1+1; ELSE SET @count2=@count2+1;

### END CASE;

#### **CASE**

WHERE age=20 THEN SET @count1=@count1+1; ELSE SET @count2=@count2+1;

END CASE;

#### <span id="page-37-0"></span>3.LOOP 语句

#### [begin\_label:]LOOP

statement\_list END LOOP[end\_label]

add\_num:LOOP

SET @count=@count+1; END LOOP add\_num;

#### <span id="page-37-1"></span>4.LEAVE 语句

跳出循环控制 LEAVE label

#### add\_num:LOOP

SET @count=@count+1; LEAVE add\_num; END LOOP add\_num;

#### <span id="page-38-0"></span>5.ITERATE 语句

跳出本次循环,执行下一次循环

#### ITERATE label

#### add\_num:LOOP

SET @count=@count+1; IF @count=100 THEN LEAVE add\_num; ELSEIF MOD(@count,3)=0 THEN ITERATE add\_num; SELECT \* FROM employee; END LOOP add\_num;

<span id="page-38-1"></span>6.REPEAT 语句

有条件循环,满足条件退出循环 [begin\_label:]REPEAT

statement\_list

UNTIL search\_condition

#### END REPEAT[end\_label]

**REPEAT** SET @count=@count+1; UNTIL @count=100; END REPEAT;

#### <span id="page-38-2"></span>7.WHILE 语句

[begin\_label:]WHILE search\_condition DO statement\_list END REPEAT[end\_label]

WHILE @count<100 DO

SET @count=@count+1; END WHILE;

### <span id="page-38-3"></span>14.2、调用存储过程和函数

存储过程是通过 CALL 语句来调用的。而存储函数的使用方法与 MySQL 内部函数的使用方法是一样的。执行存储过程和存储函

<span id="page-39-0"></span>数需要拥有 EXECUTE 权限。EXECUTE 权限的信息存储在 information\_schema 数据库下面的 USER\_PRIVILEGES 表中

#### 14.2.1、调用存储过程

CALL sp\_name([parameter[,…]]) ;

#### <span id="page-39-1"></span>14.2.2、调用存储函数

存储函数的使用方法与 MySQL 内部函数的使用方法是一样的

### <span id="page-39-2"></span>14.3、查看存储过程和函数

SHOW { PROCEDURE | FUNCTION } STATUS [ LIKE ' pattern ' ] ; SHOW CREATE { PROCEDURE | FUNCTION } sp\_name ; SELECT \* FROM information\_schema.Routines WHERE ROUTINE\_NAME=' sp\_name ' ;

### <span id="page-39-3"></span>14.4、修改存储过程和函数

ALTER {PROCEDURE | FUNCTION} sp\_name [characteristic ...] characteristic: { CONTAINS SQL | NO SQL | READS SQL DATA | MODIFIES SQL DATA } | SQL SECURITY { DEFINER | INVOKER } | COMMENT 'string'

### <span id="page-39-4"></span>14.5、删除存储过程和函数

DROP { PROCEDURE| FUNCTION } sp\_name;

## <span id="page-40-0"></span>第 15 章 MySQL 用户管理

#### <span id="page-40-1"></span>15.2、账户管理

#### <span id="page-40-2"></span>15.2.1、登录和退出 MySQL 服务器

mysql –h hostname|hostIP –P port –u username –p[password] databaseName –e "SQL 语句"

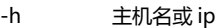

-P port[3306]

-u username

- -p -p[password] 注意, 之间没有空格
- -e 执行 SQL 语句 SQL 用双引号括起

可以用此语句配合操作系统定时任务,达到自动处理表数据的功能,如定时将某表中过期的数据删除。

#### <span id="page-40-3"></span>15.2.2、新建立普通用户

1、用 CREATE USER 语句新建

CREATE USER user [IDENTIFIED BY [PASSWORD]'password'] [user [IDENTIFIED BY [PASSWORD]' password' ]]...

2、用 INSERT 诧句来新建普通用户

INSERT INTO mysql.user(host,user,password,ssl\_cipher,x509\_issuer,x509\_subject) VALUES ( 'localhost',' test2',PASSWORD( 'test2' ),' ',' ','' ); FLUSH PRIVELEGES;

3、用 GRANT 语句来新建普通用户

GRANT priv\_type ON database.table TO user [IDENTIFIED BY [PASSWORD]'password

[,user [IDENTIFIED BY [PASSWORD]' password' ]]...

#### <span id="page-40-4"></span>15.2.3、删除普通用户

1、用 DROP USER 语句来删除普通用户

DROP USER user [,user]…;

例:drop user 'test'@'localhost';

2、用 DELETE 语句来删除普通用户

DELETE FROM mysql.user WHERE user=' username' and host=' hostname'; FLUSH PRIVILEGES;

#### <span id="page-41-0"></span>15.2.4、root 用户修改自己的密码

1、使用 mysqladmin 命令来修改 root 用户的密码 mysqladmin -u username -p password "new\_password";

2、修改 user 表

UPDATE mysql.user SET password=PASSWORD("new\_password") WHERE user='root' and host=''; FLUSH PRIVILEGES;

3、使用 SET 诧句来修改 root 用户的密码 SET PASSWORD=PASSWORD("new\_password");

#### <span id="page-41-1"></span>15.2.5、root 用户修改普通用户密码

1、使用 mysqladmin 命令 不适用, mysqladmin 只能修改 root 用户密码

2、修改 user 表

UPDATE mysql.user SET password=PASSWORD("new\_password") WHERE user='' and host=''; FLUSH PRIVILEGES;

3、使用 SET 语句来修改普通用户的密码 SET PASSWORD FOR 'user' @' localhost' =PASSWORD( "new\_password");

4、用 GRANT 语句来修改普通用户的密码

GRANT priv\_type ON database.table TO user [IDENTIFIED BY [PASSWORD]'password

[,user [IDENTIFIED BY [PASSWORD]' password' ]]...

#### <span id="page-41-2"></span>15.2.6、普通用户修改密码

SET PASSWORD=PASSWORD("new\_password");

#### <span id="page-42-0"></span>15.2.7、root 用户密码丢失的解决办法

1、使用—skip-grant-tables 选项来启劢 MySQL 服务 >mysqld –skip-grant-tables

#/etc/init.d/mysql start –mysqld –skip-grant-tables

2、登录 root,设置新密码

mysql –u root

update mysql.user set password=password("new\_password") where user=' root' and host=' localhost';

3、加载权限表

fush privileges;

### <span id="page-42-1"></span>15.3、权限管理

#### <span id="page-42-2"></span>15.3.1、MySQL 的各种权限

create, select, update, delete all [privileges] 指所有权限

#### <span id="page-42-3"></span>15.3.2、授权

GRANT priv\_type [(column\_list)] [, priv\_type [(column\_list)]] ... ON [object\_type] {tbl\_name | \* | \*.\* | db\_name.\*} TO user [IDENTIFIED BY [PASSWORD] 'password'] [, user [IDENTIFIED BY [PASSWORD] 'password']] ... **[REQUIRE**  NONE | [{SSL| X509}] [CIPHER 'cipher' [AND]] [ISSUER 'issuer' [AND]] [SUBJECT 'subject']] [WITH with\_option [with\_option] ...]

object\_type = TABLE

## | FUNCTION

| PROCEDURE

with\_option =

GRANT OPTION

| MAX\_QUERIES\_PER\_HOUR count

| MAX\_UPDATES\_PER\_HOUR count

| MAX\_CONNECTIONS\_PER\_HOUR count

| MAX\_USER\_CONNECTIONS count

grant select, insert, update, delete on testdb.\* to common\_user@'%'

database.table \*.\*所有库的所有表 user 'user'@'host'

### <span id="page-43-0"></span>15.3.3、收回权限

REVOKE priv\_type [(column\_list)] [, priv\_type [(column\_list)]] ... ON [object\_type] {tbl\_name | \* | \*.\* | db\_name.\*} FROM user [, user] ...

REVOKE ALL PRIVILEGES, GRANT OPTION FROM user [, user] ...

## <span id="page-43-1"></span>第 16 章 数据备份与还原

### <span id="page-43-2"></span>16.1、数据备份

### <span id="page-43-3"></span>16.1.1、使用 mysqldump 命令备份

mysqldump [OPTIONS] database [tables] mysqldump [OPTIONS] --databases [OPTIONS] DB1 [DB2 DB3...] mysqldump [OPTIONS] --all-databases [OPTIONS]

mysqldump –u root –p test student >c:/student.sql mysqldump –u root –p test mysql > c:/multidb.sql mysqldump –u root –p –all-databases > c:/all.sql

#### <span id="page-44-0"></span>16.1.2、直接复制整个数据库目录

MyISAM 存储引擎的的表适用 大版本号相同数据库数据库文件格式相同

### <span id="page-44-1"></span>16.1.3、使用 mysqlhotcopy 工具快速备份

<span id="page-44-2"></span>Linux 下备份, perl 脚本。

### 16.2、数据还原

#### <span id="page-44-3"></span>16.2.1、使用 mysql 命令还原

mysql –u root –p [dbname] < backup.sql mysql –u root –p < all.sql

#### <span id="page-44-4"></span>16.2.2、直接复制到数据库目录

### <span id="page-44-5"></span>16.3、数据库迁移

### <span id="page-44-6"></span>16.3.1、相同版本的 MySQL 数据库之间的迁移

mysqldump –h host1 –u root –password=password1 –all-databases | mysql –h host2 –u root –password=password2 mysqldump –h host1 –u root –ppassword databasename | mysql –h host2 –u root –ppassword databasename

#### <span id="page-44-7"></span>16.3.2、不同版本的 MySQL 数据库之间的迁移

<span id="page-44-8"></span>mysqldump

#### 16.3.3、不同数据库之间的迁移

- 1、工具,如 MS SQL Server 的数据库迁移工具
- 2、dump 出 sql 语句,然后手工修改 create 语句

### <span id="page-45-0"></span>16.4、表的导出和导入

#### <span id="page-45-1"></span>16.4.1、用 SELECT…INTO OUTFILE 导出文本文件

SELECT [列名] FROM table [WHERE 语句]

INTO OUTFILE '目标文件' [OPTION]

<span id="page-45-2"></span>能根据条件导出数据

#### 16.4.2、用 mysqldump 命令导出文本文件

mysqldump –u root –pPassword –T 目标目录或文件 dbname table [option];

- --fields-terminated-by=...,
- --fields-enclosed-by=...,
- --fields-optionally-enclosed-by=...,
- --fields-escaped-by=...,
- --fields-terminated-by=...

<span id="page-45-3"></span>导出的是 txt + sql 文件

#### 16.4.3、用 mysql 命令导出文本文件

mysql –u root –pPassword –e "sql"dbname > c:/sql.txt mysql –u root –pPassword --xml | -X -e "sql"dbname > c:/sql.txt mysql –u root –pPassword --html | -H -e "sql"dbname > c:/sql.txt

#### <span id="page-45-4"></span>16.4.4、用 LOAD DATA INFILE 方式导入文本文件

LOAD DATA[LOCAL] INFILE file INTO TABLE table [OPTION] LOAD DATA INFILE C:/student.txt INTO TABLE student [OPTION]

#### <span id="page-45-5"></span>16.4.5、用 mysqlimport 命令导入文本文件

mysqlimport –u root –pPassword [--LOCAL] dbname file [OPTION]

## <span id="page-46-0"></span>第 17 章 MySQL 日志

## <span id="page-46-1"></span>17.1、日志简介

二进制日志 错诨日志 通用查询日志 慢查询日志

### <span id="page-46-2"></span>17.2、二进制日志

二进制日志也叫作变更日志(update log),主要用于记录数据库的变化情况。通过二进制日志可以查询 MySQL 数据库中进行 了哪些改变。

#### <span id="page-46-3"></span>17.2.1、启劢和设置二进制日志

默认关闭 # my.cnf (Linux 操作系统下)或者 my.ini (Windows 操作系统下) [mysqld] log-bin [=DIR \ [filename] ]

DIR 和 filename 可以不指定,默认为 hostname-bin.number,同时生成 hostname-bin.index 文件

### <span id="page-46-4"></span>17.2.2、查看二进制日志

mysqlbinlog filename.number

#### <span id="page-46-5"></span>17.2.3、删除二进制日志

1. 删除所有二进制日志 RESET MASTER;

2. 根据编号来删除二讲制日志 PURGE MASTER LOGS TO 'filename.number' 清除编号小于 number 的所有二进制文件

3. 根据创建时间来删除二进制日志 PURGE MASTER LOGS TO 'yyyy-mm-dd hh:MM:ss' 删除指定时间之前的

### <span id="page-47-0"></span>17.2.4、使用二进制日志还原数据库

mysqlbinlog filename.number | mysql -u root –p number 编号小的先还原

### <span id="page-47-1"></span>17.2.5、暂时停止二进制日志功能

SET SQL\_LOG\_BIN=0

### <span id="page-47-2"></span>17.3、错误日志

错诨日志是 MySQL 数据库中最常用的一种日志。错诨日志主要用来记录 MySQL 服务的开启、关闭和错诨信息。

### <span id="page-47-3"></span>17.3.1、启劢和设置错误日志

默认开启的,而且,错误日志无法被禁止。 默认情况下,错误日志存储在 MySQL 数据库的数据文件夹下。错误日志文件通常的名称为 hostname.err。其中, hostname 表示MySQL服务器的主机名。错诨日志的存储位置可以通过log-error选项来设置。将log-error选项加入刡my.ini或者my.cnf 文件的[mysqld]组中,形式如下: # my.cnf (Linux 操作系统下)或者 my.ini (Windows 操作系统下)

[mysqld]

log-error=DIR / [filename]

### <span id="page-47-4"></span>17.3.2、查看错误日志

文本编辑/查看器

#### <span id="page-48-0"></span>17.3.3、删除错误日志

MySQL 数据库中,可以使用 mysqladmin 命令来开启新的错诨日志。mysqladmin 命令的诧法如下: mysqladmin -u root -p flush-logs 执行该命令后,数据库系统会自动创建一个新的错误日志。旧的错误日志仍然保留着,只是已经更名为 filename.err-old。

### <span id="page-48-1"></span>17.4、通用查询日志

通用查询日志用来记录用户的所有操作,包括启劢和关闭 MySQL 服务、更新诧句、查询诧句等。

#### <span id="page-48-2"></span>17.4.1、启劢和设置通用查询日志

默认情况下,通用查询日志功能是关闭的 通过 my.cnf 或者 my.ini 文件的 log 选项可以开启通用查询日志。将 log 选项加入刡 my.cnf 或者 my.ini 文件的[mysqld]组中, 形式如下: # my.cnf(Linux 操作系统下)或者 my.ini(Windows 操作系统下) [mysqld] log [=DIR \ [filename] ]

#### <span id="page-48-3"></span>17.4.2、查看错误日志

文本编辑/查看器

#### <span id="page-48-4"></span>17.4.3、删除通用查询日志

可以使用 mysqladmin 命令来开启新的通用查询日志。新的通用查询日志会直接覆盖旧的查询日志,不需要再手动删除了。 mysqladmin 命令的诧法如下:

mysqladmin -u root -p flush-logs

### <span id="page-48-5"></span>17.5、慢查询日志

慢查询日志用来记录执行时间超过指定时间的查询诧句。通过慢查询日志,可以查找出哪些查询诧句的执行效率很低,以便迚 行优化。

#### <span id="page-49-0"></span>17.5.1、启劢和设置慢查询日志

默认情况下,慢查询日志功能是关闭的。

通过 my.cnf 或者 my.ini 文件的 log-slow-queries 选项可以开启慢查询日志。通过 long\_query\_time 选项来设置时间值, 时 间以秒为单位。如果查询时间超过了这个时间值,这个查询诧句将被记录刡慢查询日志。将 log-slow-queries 选项和 long\_query\_time 选项加入刡 my.cnf 或者 my.ini 文件的[mysqld]组中,形式如下: # my.cnf (Linux 操作系统下)或者 my.ini (Windows 操作系统下)

[mysqld]

log-slow-queries [=DIR \ [filename] ]

long\_query\_time=n

### <span id="page-49-1"></span>17.5.2、查看慢查询日志

文本编辑/查看器

#### <span id="page-49-2"></span>17.5.3、删除慢查询日志

慢查询日志的删除方法与通用查询日志的删除方法是一样的。可以使用 mysqladmin 命令来删除。也可以使用手工方式来删除。 mysqladmin 命令的诧法如下:

mysqladmin -u root -p flush-logs

执行该命令后,命令行会提示输入密码。输入正确密码后,将执行删除操作。新的慢查询日志会直接覆盖旧的查询日志,不需 要再手动删除了。数据库管理员也可以手工删除慢查询日志。删除之后需要重新启动 MySQL 服务。重启之后就会生成新的慢 查询日志。如果希望备份旧的慢查询日志文件,可以将旧的日志文件改名。然后重启 MySQL 服务

### <span id="page-49-3"></span>17.6、小结

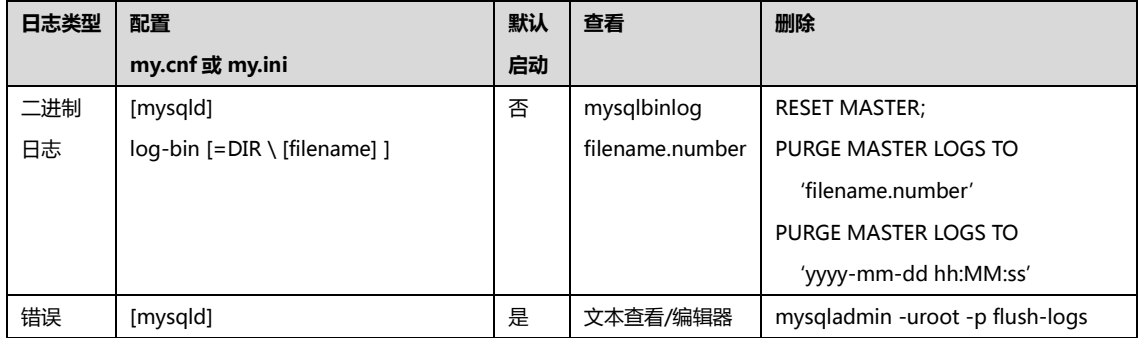

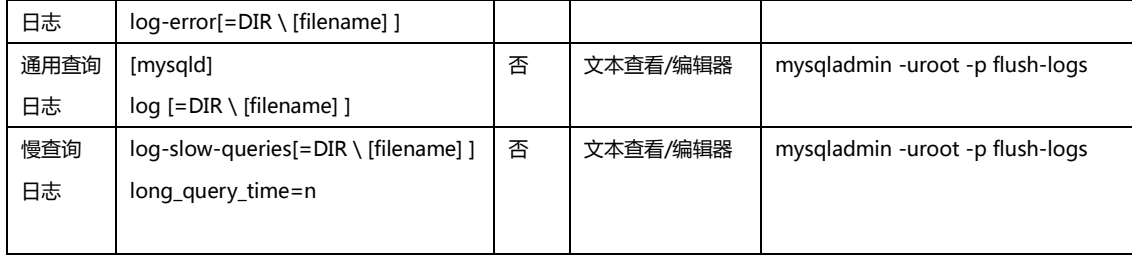

## <span id="page-50-0"></span>第 18 章 性能优化

## <span id="page-50-1"></span>18.1、优化简介

SHOW STATUS LIKE 'value';

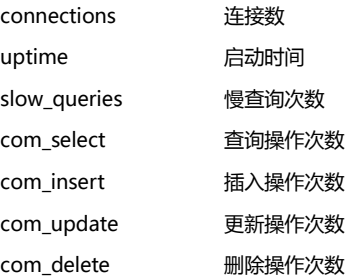

## <span id="page-50-2"></span>18.2、优化查询

### <span id="page-50-3"></span>18.2.1、分析查询语句

EXPLAIN/DESC select;

type: 连接类型

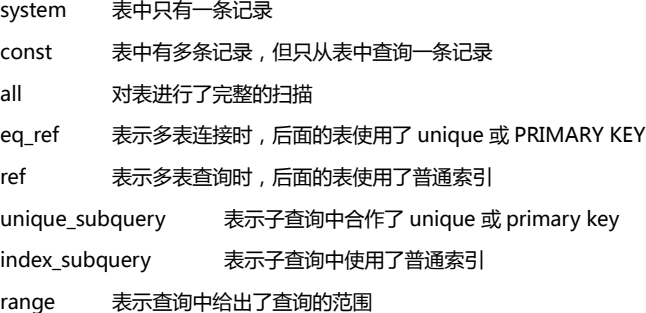

index 表示对表中索引进行了完整的扫描

possible\_key 表示查询中可能使用的索引 key 表示查询时使用到的索引

#### <span id="page-51-0"></span>18.2.2、索引

- 1、走单列索引
- 2、走多列索引
- 3、不走索引的查询 Like 以 %开头的不走 Or 两边的列有一个没有建立索引丌走索引 多列索引第一个字段没有使用不走索引

### <span id="page-51-1"></span>18.3、优化数据库结构

#### <span id="page-51-2"></span>18.3.1、将字段很多的表分解成多个表

<span id="page-51-3"></span>18.3.2、增加中间表

#### <span id="page-51-4"></span>18.3.3、增加冗余字段

反范式

空间换时间

### <span id="page-51-5"></span>18.3.4、优化插入记录的速度

1、禁用索引

ALTER TABLE table DISABLE/ENABLE KEYS;

2、禁用唯一索引

SET UNIQUE\_CHECK=0/1

3、优化 INSERT 语句 使用 INSERT INTO table (f1,f2….fn) VALUES (v1,v2….vn),

…

(f1,f2….fn) VALUES (v1,v2….vn),

(f1,f2….fn) VALUES (v1,v2….vn),

代替多个 INSERT INTO

### <span id="page-52-0"></span>18.3.5、分析、检查和优化表

ANALYZE TABLE table1[, table2…] CHECK TABLE table1[, table2…] OPTIMIZE TABLE table1[, table2…] 优化文本字段,消除更新操作带来的碎片,减少空间浪费

### <span id="page-52-1"></span>18.4、优化 MySQL 服务器

#### <span id="page-52-2"></span>18.4.1、优化服务器硬件

CPU 磁盘,阵列 内存 配置(与用服务器,大内存配置)

#### <span id="page-52-3"></span>18.4.2、优化 MySQL 参数

my.ini